## **MANUÁL K PŘÍJEZDOVÉMU FORMULÁŘI**

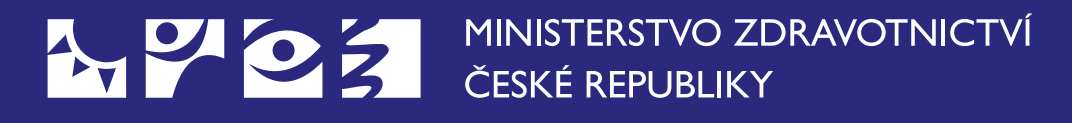

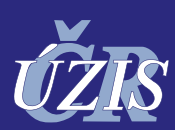

Ústav zdravotnických informací a statistiky ČR Institute of Health Information and Statistics of the Czech Republic

## **1.0 Formulář pro cestovatele přijíždějící do ČR – příjezdový formulář**

Formulář **vyplňují před příjezdem do ČR všechny osoby, které pobývaly déle než 12 hodin v posledních 14 dnech na území států, které nejsou na seznamu zemí s nízkým rizikem výskytu onemocnění COVID-19.** Seznam zemí s nízkým výskytem je dostupný na webových stránkách Ministerstva zdravotnictví (https://koronavirus.mzcr. cz/)

**Formulář je dostupný na internetových stránkách na adrese: https://plf.uzis.cz a je nutné jej vyplnit před vstupem na území ČR.**

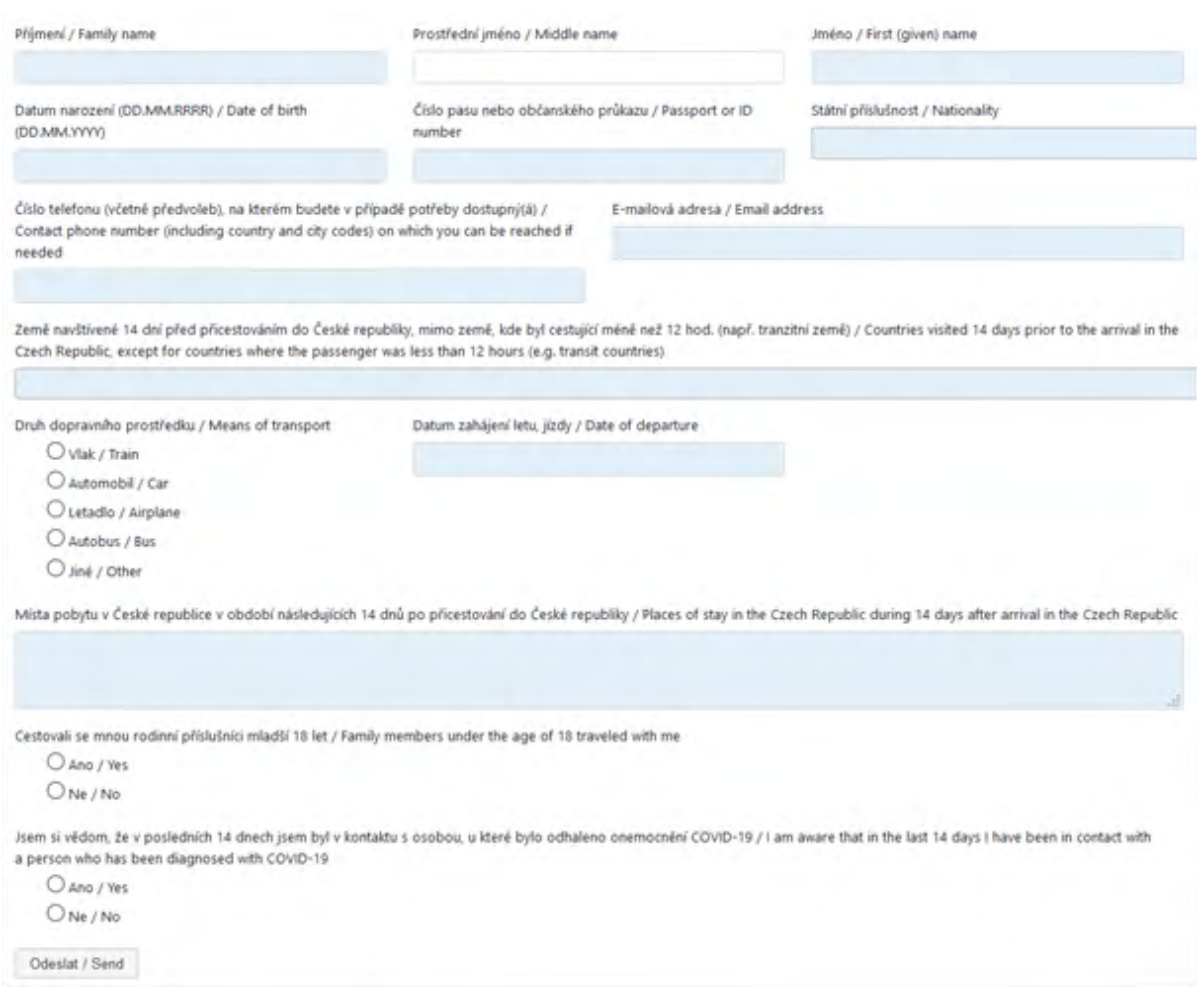

**Součástí formuláře je také sekce o spolucestujících, rodinných příslušnících mladších 18 let. Do formuláře je nutné vyplnit spolucestující, ale pouze v případě, že se jedná o rodinné příslušníky mladší 18 let. Tyto osoby tedy nevyplňují svůj vlastní formulář, ale jsou součástí formuláře, který vyplní dospělá osoba.**

**Položku číslo telefonu prosím doplňujte přesně. Pokud budete chtít vyplněný formulář opětovně zobrazit přes internetový odkaz, bude nutné si nechat na výše uvedené číslo zaslat kontrolní SMS zprávu, kterou následně vepíšete do internetového prohlížeče a formulář zobrazíte (více informací níže).**

## **Po vyplnění a odeslání formuláře:**

- Na e-mail uvedený ve formuláři, bude uživateli odesláno potvrzení o vyplnění. E-mail bude obsahovat QR kód a odkaz pro zobrazení celého potvrzení včetně všech vyplněných údajů.
- QR kód po načtení v libovolném mobilním telefonu zobrazí (po zaslání a vyplnění kontrolní sms zprávy - viz pokyny níže) online verzi daného potvrzení pro ověření. Zobrazené ověření bude obsahovat i všechny vyplněné údaje.
- Formulář bude možné vytisknout, či zobrazit na mobilním zařízení a prokázat se jím při příjezdu do ČR.

Pokud bude číslo příjezdového formuláře uvedeno na žádance na vyšetření COVID-19 bude výsledek testu zobrazen i na příjezdovém formuláři.

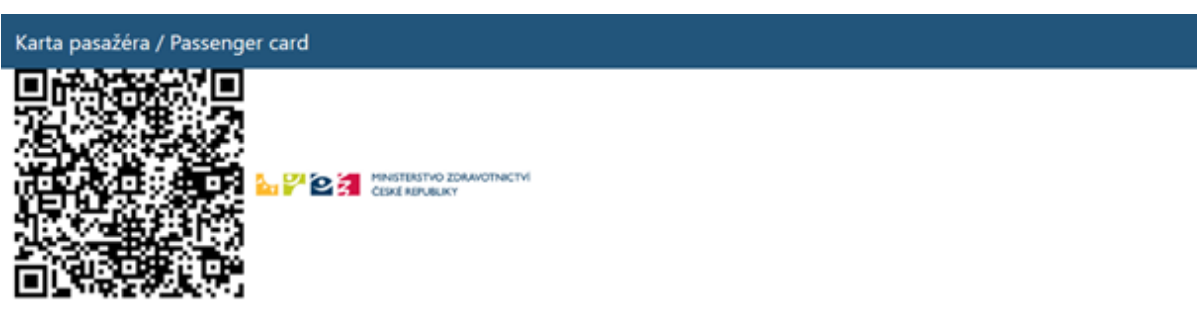

vytiskněte pro ukázání při kontrole. Stránku můžete uložit do oblibených pro opětovné zobrazení potvrzení. Odkaz na tuto stránku Vám rovněž zasíláme na uvedený e-mail.

Please print this page for inspection purposes. You can save this page to your favorites to see the confirmation again. We also send you a link to this page to the given e-mail.

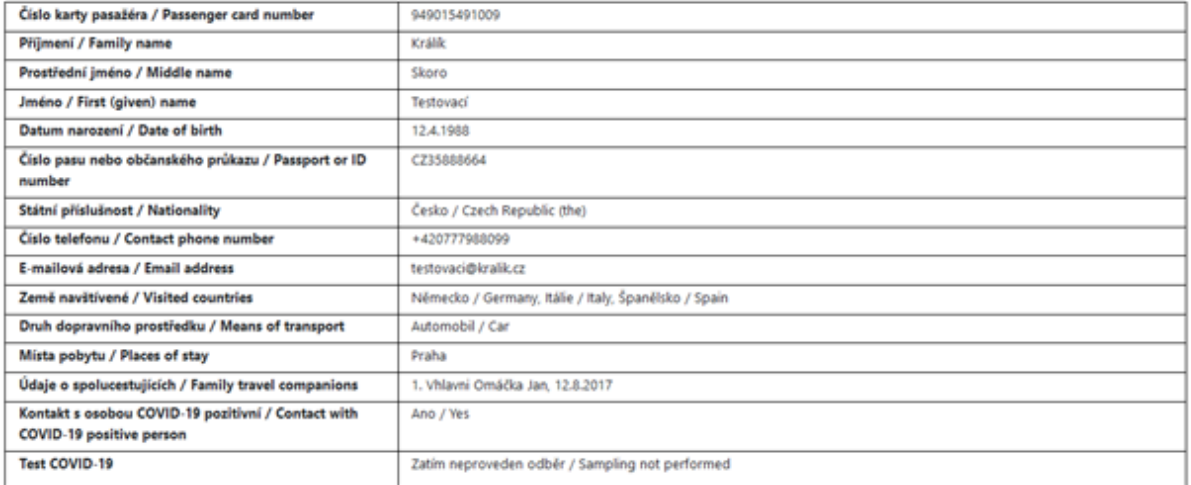

**Pokud budete chtít zobrazit vyplněný příjezdový formulář z odkazu, nebo QR kódu, který vám byl zaslán na zadanou emailovou adresu, je nutné po kliknutí na daný odkaz vyplnit jednorázový kód. Kód se odešle na číslo, které jste zadali při prvotním vyplňování příjezdového formuláře.**

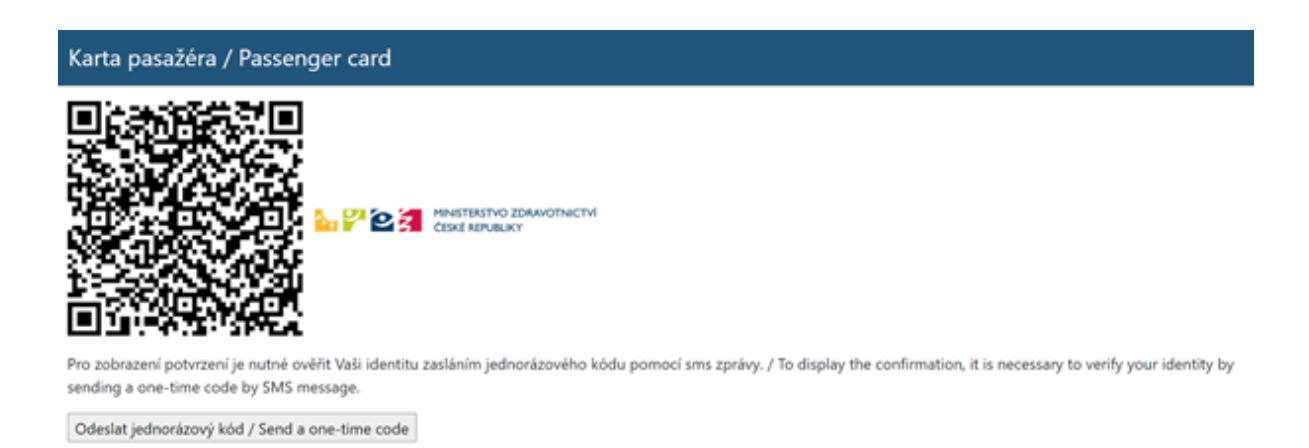

**Po obdržení kódu jej zadejte do příslušné kolonky a klikněte na Ověřit jednorázový kód.**

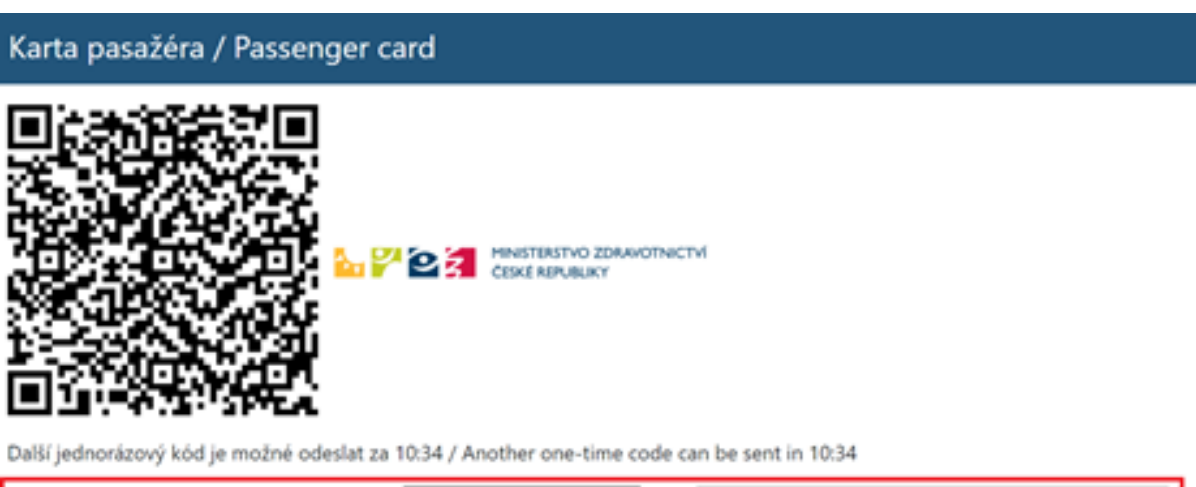

Jednorázový kód / One-time password

Ověřit jednorázový kód / Confirm a one-time code

## **Následně se zobrazí vyplněný příjezdový formulář.**

 $\Box$ 

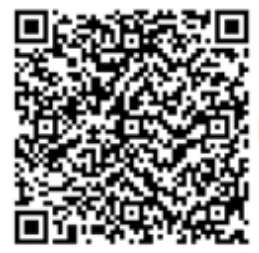

**PACE** PINGTERSTVO ZDAWOTNICTVI

tes to see the confirmation again. We also send you a Ericita this page to the given a-mail.

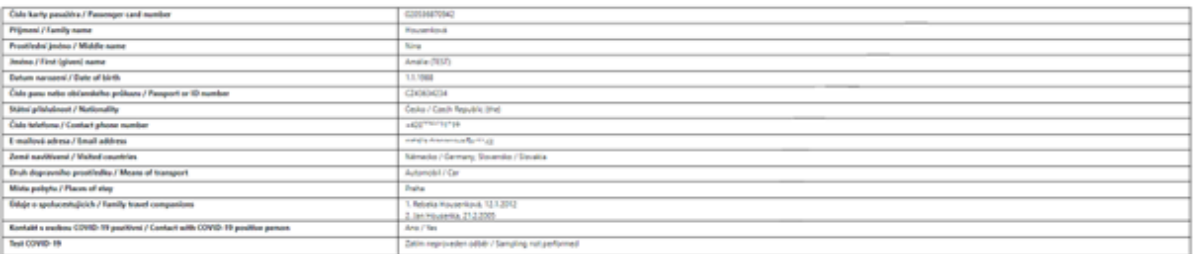